## **A C H T U N G – unbedingt lesen!**

## **Unsere Bondrucker erfassen keine Bezahlvorgänge oder Umsätze. Warenwerte werden anhand der Artikelzähler und Artikelpreise berechnet.**

**Die nachfolgend beschriebenen Funktionen führen immer zum Ausdruck eine Tabelle.** Diese enthält für jeden Artikel die Zahl der in den Preisstufen 1 bis 3 und der gratis gedruckten Bons. Am Ende der Tabelle stehen die berechneten Waren- und Pfandwerte.

**W I C H T I G:** Betätigen Sie vor der Nutzung der Funktionen immer die Taste **RESET**

## **Gesamtdaten: Artikelzähler und Warenwerte ausdrucken**

Zum **Start** der **Testbestellung** drücken Sie die Tasten **1 1 8 ENTER** Wenn im Display "GEHEIMZAHL:" zu lesen ist, geben Sie diese ein **????????????** ENTER Steht im Display "TESTBESTELLUNG", drücken Sie zum Start des **Tabellenausdrucks INFO**

**Gesamtdaten: Alle Artikelzähler auf null setzen** Zum **Start** der **Löschfunktion** drücken Sie die Tasten **1 1 5 ENTER**

Geben Sie die Geheimzahl ein **? ? ? ? ? ENTER**

Der Start dieser Funktion ist im Bedienerbetrieb nur möglich, wenn die Zähler aller Bedienungen zuvor gelöscht wurden. Die Tabelle wird ausgedruckt, bevor alle Zähler auf null gesetzt werden.

## **Bedienerbetrieb: Artikelzähler und Warenwerte einer Bedienung ausdrucken**

Stecken Sie zur Auswahl der Bedienung den Bedienerschlüssel Zum **Start** der **Testbestellung** drücken Sie die Tasten **1 1 8 ENTER** Steht im Display "TESTBESTELLUNG", drücken Sie zum Start des **Tabellenausdrucks INFO**

Die Tabelle mit den Daten dieser Bedienung wird ausgedruckt. Ist eine Provision programmiert, enthält die Tabelle auch die Höhe der Provision und den Warenwert abzüglich der Provision.

**Bedienerbetrieb: Artikelzähler einer Bedienung auf null setzen**

Stecken Sie zur Auswahl der Bedienung den Bedienerschlüssel

Zum **Start** der **Löschfunktion** drücken Sie die Tasten **1 1 6 ENTER**

Die Tabelle wird ausgedruckt, bevor die Zähler dieser Bedienung auf null gesetzt werden.

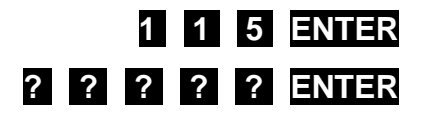

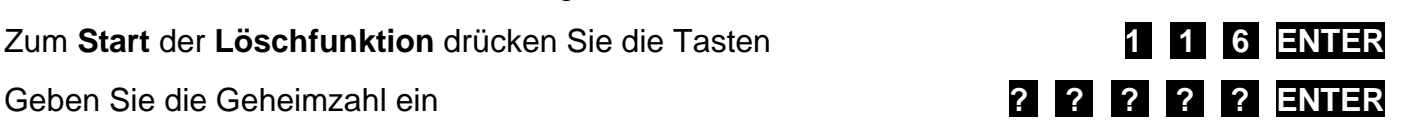

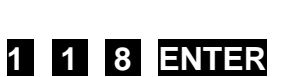